### **BAB III**

# **METODE PENELITIAN**

### **A. Jenis Penelitian**

Penelitian ini termasuk penelitian kuantitatif. Metode ini disebut sebagai metode positivistik karena berlandaskan pada filsafat positivisme. Metode ini sebagai metode kuantitatif karena data penelitian berupa angka-angka dan analisis menggunakan statistik (Sugiyono, 2016: 7).

Gay dalam Emzir (2015: 63, 64) menyatakan bahwa metode penelitian eksperimental merupakan satu-satunya metode penelitian yang dapat menguji secara benar hipotesis menyangkut hubungan kausal (sebab-akibat). Metode eksperimental adalah metode yang paling banyak dipilih dan paling produktif dalam penelitian.

Desain peneliti yang digunakan dalam penelitian ini termasuk *Quasi-Eksperimental Design dengan jenis desain kelompok kontrol pretes-postes (The Pretest-Posttest Control Group Design*). The Pretest-Posttest Control Group *Design* merupakan paling efektif dalam istilah penunjukan hubungan sebab-akibat, tetapi juga paling sulit dilakukan (Emzir, 2015: 98).

### **B. Desain Penelitian**

Dalam penelitian ini dilibatkan dua kelompok yaitu kelas eksperimen dan kelas kontrol. Kedua kelas ini diberi tes awal (pretest) untuk mengetahui kemampuan awalnya, selanjutnya pada kelas eksperimen diberi perlakuan atau treatment dengan menggunakan model pembelajaran *Project Based Learning*  sedangkan pada kelas kontrol diajarkan pembelajaran konvensional/metode ceramah. Kemudian kedua kelas ini kembali diberi tes akhir (posttest) untuk melihat kemampuan akhirnya.

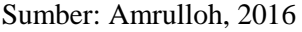

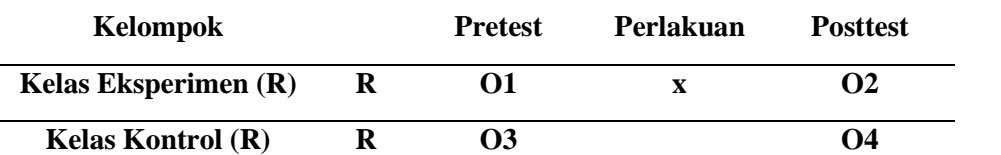

Keterangan :

- $R =$  kelompok eksperimen dan kelas kontrol
- $O1 =$  hasil tes awal (pretest) dikelas eksperimen
- O2 = hasil tes akhir (posttest) dikelas eksperimen dengan menggunakan model pembelajaran *Project Based Learning*
- $O3 =$  hasil tes awal (pretest) dikelas kontrol
- O4 = hasil test akhir (posttest) dikelas kontrol dengan menggunakan pembelajaran konvensional
- X = adanya perlakuan atau treatmen selama eksperimen berupa *pretest* dan *posttest*

## **C. Tempat dan Waktu Penelitian**

- 1. Tempat penelitian akan dilaksanakan di SD Muhammadiyah 26, JL. K.H. Ahmad Dahlan No. 2, Keputih, Kec. Sukolilo, Kota Surabaya
- 2. Penelitian ini akan dilaksanakan pada bulan Maret-April Semester Genap pada tahun ajaran 2019/2020

#### **D. Sasaran Penelitian (Populasi dan Sampel Penelitian)**

Populasi pada penelitian ini adalah kelas IV, SD Muhammadiyah 26 yang berjumlah 114 siswa dari 4 kelas. Banyak siswa pada masing-masing kelas dapat dilihat pada tabel berikut:

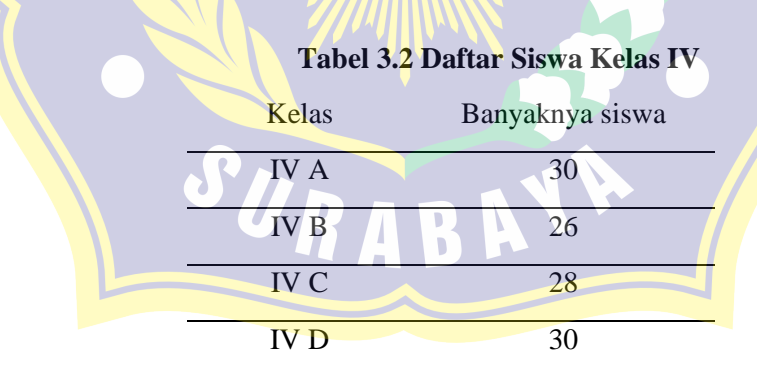

#### Sumber: Walikelas IV-D

Langkah dalam pengambilan sampel yaitu dengan menggunakan teknik *purposive sampling* yaitu pengambilan anggota sampel populasi dilakukan dengan pertimbangan tertentu yang dipandang dapat memberikan data cara maksimal. Hal ini dilakukan atas dasar kesepakatan antara peneliti dengan guru mata pelajaran matematika. Pengambilan sampel dikondisikan dengan pertimbangan bahwa siswa mendapat materi berdasarkan kurikulum yang sama, siswa yang menjadi objek penelitian duduk pada kelas yang sama dan diampu oleh guru yang sama. Dipilih satu kelas untuk kelas eksperimen yang diajar dengan model pembelajaran *Project Based Learning* yaitu kelas IV D dan satu kelas untuk kelas kontrol yang diajar secara konvensional yaitu kelas IV A.

### **E. Variabel Penelitian dan Definisi Operasional**

1. Variabel Penelitian

Variabel Penelitian adalah suatu atribut atau sifat atau nilai dari orang, obyek atau kegiatan yang mempunnyai variasi tertentu yang ditetapkan peneliti untuk dipelajari dan ditarik kesimpulannya. Dalam penelitian ini terdapat dua variabel yaitu variabel bebas dan variabel terikat.

a. Variabel bebas (Independen)

Suatu variabel dianggap berpengaruh variabel dependen. Disimbolkan *X.*  Variabel bebas dalam penelitian ini adalah model pembelajaran berbasis proyek<sup>(*Project Based Learning*) yang akan diterapkan pada kelas</sup> eksperimen dan model pembelajaran konvensional untuk kelas kontrol.

b. Variabel terikat (Dependen)

Suatu variabel yang dianggap berubah karena akibat dari suatu penanganan yang dilakukan kepada subjek. Disimbolkan dengan *Y.* Variabel terikat dalam penelitian ini adalah kemampuan berpikir kritis (*Y1)*.

2. Definisi operasional

Definisi operasional digunakan untuk menggambarkan secara operasional variabel penelitian. Untuk memberikan penjelasan mengenai variabel-variabel yang telah ditetapkan, berikut ini akan dijelaskan definisi operasional variabel penelitian sebagai berikut.

a. *Project Based Learning*

Project Based Learning merupakan model pembelajaran yang menggunakan pembelajaran berbasis proyek yang memberikan kesempatan kepada siswa untuk membuat sebuah karya atau produk realistis yang dihasilkan bersama-sama dengan kelompok dan bekerjasama untuk meningkatkan hasil belajar siswa, meningkatkan aktivitas dan keterlibatan siswa dalam pembelajaran, menumbuhkan kreativitas dan karya siswa, lebih menyenangkan, bermanfaat serta lebih bermakna.

Langkah-langkah pembelajaran dengan menggunakan model pembelajaran *project based learning*, sebagai berikut :

*1. Question* 

*Start with the Essential Question. Take a real-world topic and begin* an *in-deptb investigation. Make sure it is relavant to your dstudents.*

*2. Plant*

*Plan which content outcomes will be addressed while answering the question. Involve students in the questioning, planning, and project building process. Teacher and students brainstrom activities that support the inquiry.* 

3. *Schedule* 

*Teacher and students design a timline for yproject components. Set benchmarks. Keep it simple and age-appropriate.* 

*4. Monitor* 

*Make the assessment will require more time and effort from the teacher. Vary the type of assessment used.* 

5. *Assess* 

*Facilitate the process. Mentor the process utilize rubrics. 6. Evaluateg*

*Take time to reflect individually and as a group. Share feelings* **and** experiences. Discuss what worked well. Discuss what needs *change. Share ideas that will lead to new inquires, this new projects.*

b. Kemampuan Berpikir Kritis

Berpikir kritis adalah proses dimana seseorang mengevaluasi suatu pernyataan dengan bukti atau argumen yang kuat untuk mencari kebenarannya dan menghasilkan kesimpulan dari suatu keputusan. Jadi, berpikir kritis adalah mempertimbangkan dan memutuskan sesuatu dalam proses penganalisisan.

Kemampuan berpikir kritis siswa dapat dilihat dari :

1) Menganalisis Informasi yang masuk dan membagi-bagi atau menstrukturkan informasi ke dalam bagian yang lebih kecil untuk mengenali pola atau hubungannya

- 2) Mengembangkan kemampuan observasi/mengamati
- 3) Membuat hipotesis, mengkritik dan melakukan pengujian.
- 4) Mengorganisasikan unsur-unsur atau bagian-bagian menjadi struktur baru yang belum pernah ada sebelumnya

### **F. Prosedur Penelitian**

Secara umum penelitian ini terbagi dalam dua tahap yang harus dilakukan, yaitu tahap perencanaan dan tahap pelaksanaan.

#### **1. Tahap Perencanaan**

- a. Permintaan izin kepada pihak sekolah yang akan digunakan sebagai tempat penelitian.
- b. Merancang instrument yang akan digunakan dalam penelitian.
- c. Mengkonsultasikan instrument yang sudah dibuat kepada pihak ahli untuk menentukan validasi isi, apakah instrument tersebut layak atau tidaknya untuk digunakan.
- d. Melakukan ujicoba instrument, untuk mengetahui validitas, reliabilitas, skor indivvidual sebagai analisis data.
- e. Melakukan pengolahan terhadap instrument.
- f. Membuat RPP.

#### **2. Tahap Pelaksanaan**

- a. Tahap pelaksanaan di kelas kontrol
	- 1) Siswa melakukan tes awal (pretest) pada aplikasi Google Form yang dikirm melalui group Whatapps dengan link <https://forms.gle/nREcqL9NxfD2WSzz6>
	- 2) Pembelajaran dengan menggunakan metode konvensional yang dilaksanakan dirumah masing-masing melalui daring aplikasi *microsoft teams.*
	- 3) Siswa memperhatikan penjelasan guru melalui daring aplikasi *microsoft teams.*
	- 4) Siswa bertanya jawab ketika ada pertanyaan atau contoh soal dari guru melalui daring aplikasi *microsoft teams.*
	- 5) Siswa mengerjakan LKS yang telah dibagikan guru berupa file yang dikirimkan pada group Whatapps
- 6) Siswa dan guru membahas latihan yang ada di LKS melalui daring aplikasi *microsoft teams.*
- 7) Siswa melakukan tes akhir (postes) pada aplikasi Google Form yang dikirm melalui group Whatapps dengan link <https://forms.gle/DqWRFs9kUFYbtUnK8>
- 8) Siswa dan guru bersama-sama menyimpulkan pembelajaran melalui daring aplikasi *microsoft teams.*
- b. Tahap pelaksanaan di kelas eksperimen
	- 1) Siswa diberi pertanyaan oleh guru yang menghubungkan kedalam kehidupan sehari-hari
	- 2) Siswa melakukan tes awal (pretes) melalui google form dengan link <https://forms.gle/nREcqL9NxfD2WSzz6> yang sudah di kirim melalui group **Whatsapps**
	- 3) Siswa memperhatikan & mengaitkan penjelasan guru dalam kehidupan sehari-hari dan bertanya jawab ketika pertanyaam atau contoh soal dari guru melalui daring aplikasi *Windows Teams*
	- 4) Siswa di bagikan LKS (Lembar Kerja Siswa) berupa file dikirim melalui group Whatapps oleh guru yang berisi tentang latihan mengukur & menganalisis; menggambar & mengkorelasikan dan menaksir sudut
	- 5) Siswa di bagi menjadi beberapa kelompok. 1 kelompok ada 6 siswa ditunjuk langsung oleh guru melalui daring aplikasi *Windows Teams.*
	- 6) Siswa membagi aktifitas masing-masing anggota kelompok sesuai dengan tugasnya yang mengacu pada waktu maksimal yang disepakati melalui daring *Microsoft Teams*.
	- 7) Setiap kelompok harus membuat sebuah proyek yaitu bangun datar dengan bentuk besar sudut sesuai yang diperintahkan dalam lembar kerja kelompok di rumah masing-masing di bimbing oleh guru melalui daring *Microsoft Teams*.
	- 8) Siswa memulai membuat bangun datar dengan kelompoknya masingmasing dan guru membimbing berjalannya pembelajaran melalui daring *Microsoft Teams*.
	- 9) Siswa mempresentasikan hasil pekerjaannya bersama anggota kelompoknya melalui daring *Microsoft Teams.*
- 10) Siswa mengumpulkan Lembar Kerja Kelompoknya berbentuk proyek berupa foto di kirim melalui group Whatsapps.
- 11) Siswa mengerjakan *Posttest* melalui google form dengan link <https://forms.gle/DqWRFs9kUFYbtUnK8>
- 12) Siswa diberi kesempatan untuk menyampikan apa saja yang sudah dipelajari hari ini melalui daring *Microsoft Teams*.
- 13) Siswa dan guru bersama-sama menyimpulkan pembelajaran melalui daring *Microsoft Teams*.

### **G. Teknik dan Instrumen pengumpulan Data**

Teknik pengumpulan data dan instrumen pengumpulan data dibawah ini diterangkan secara rinci pada tabel

#### **Tabel 3.3 Instrumen pengumumpulan data**

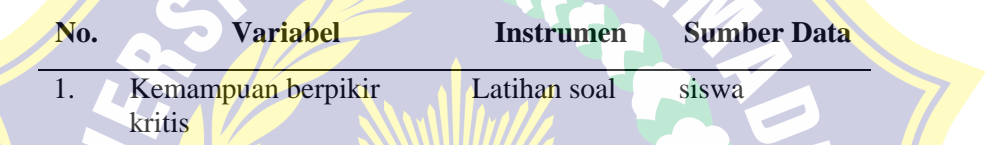

Sumber: Peneliti

# **1. Tes**

Tes merupakan teknik pengumpulan data dengan cara memberikan item pertanyaan mengenai materi yang telah diberikan kepada subjek penelitian. Pada proses pengambilan data melalui tes, peneliti membuat soal *pretest* dan *posttest*  untuk setiap kali pertemuan yang sesuai dengan indikator, tujuan, serta materi pembelajaran yang ada dalam Rencana Pelaksanaan Pembelajaran. Bentuk tes yang digunakan adalah tes tertulis sebanyak 10 soal. Pada penelitian ini metode tes digunakan untuk mengetahui peningkatan kemampuan berpikir kritis siswa pada pembelajaran matematika mengenai materi sudut.

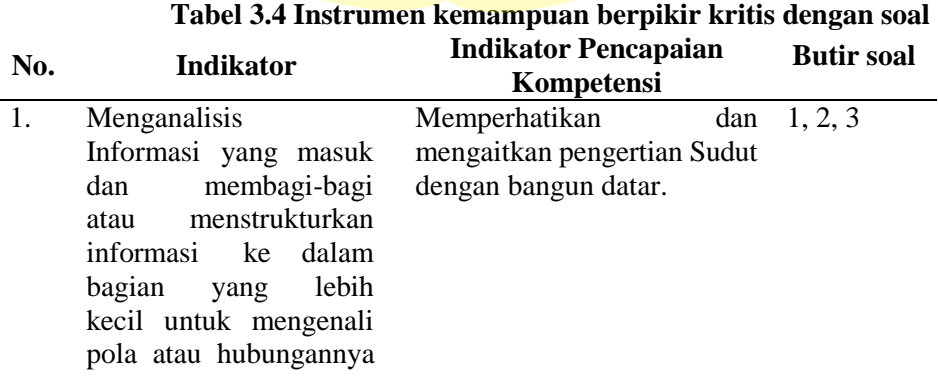

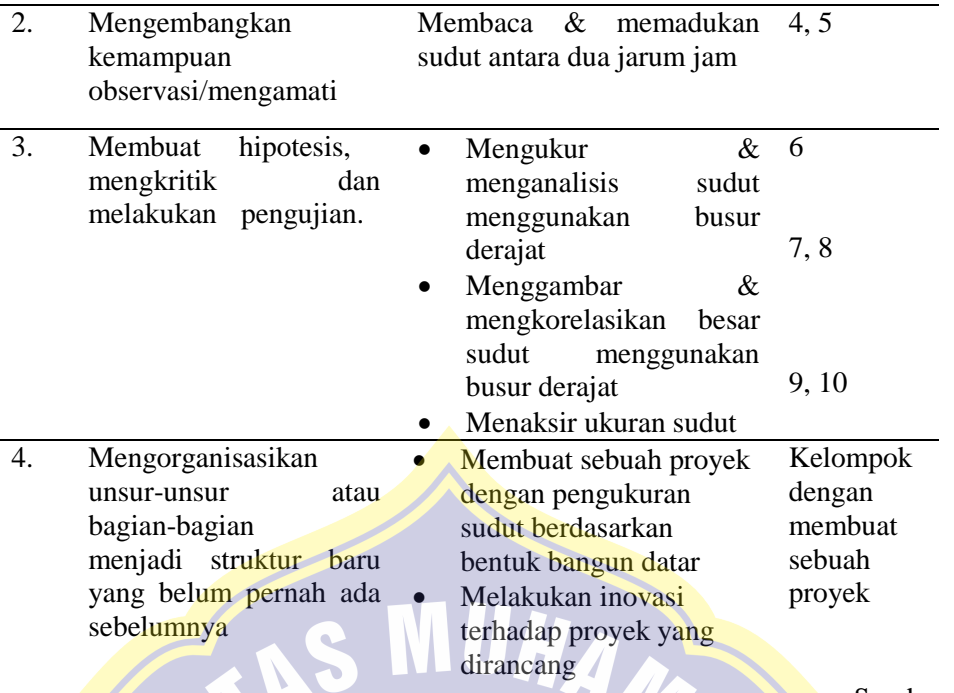

Sumber: Peneliti

### **H. Teknik Analisis Data**

Dalam penelitian, data mempunyai kedudukan yang paling tinggi karena data merupakan penggambaran variabel yang diteliti dan berfungsi sebagai alat pembuktian hipotesis. Instrumen yang baik harus memenuhi dua persyaratan penting yaitu valid.

Valid adalah suatu konsep yang berkaitan dengan sejauh mana tes telah mengukur apa yang seharusnya diukur.

Validitas yang dipenuhi dalam penelitian ini adalah validitas isi (*content validity*). Uji validitas isi dilakukan melalui penelaahan kisi-kisi tes untuk memastikan bahwa soal-soal tes itu sudah mewakili dan mencerminkan keseluruhan materi yang seharusnya dikuasai secara profesional. Suatu tes dikatakan mempunyai *content validity* jika isi tes itu sesuai dengan isi kurikulum yang sudah diajarkan. Isi tes sesuai dengan atau mewakili sampel hasil belajar yang seharusnya dicapai menurut tujuan kurikulum.

Setelah hasil instrumen memenuhi persyaratan valid, maka selanjutnya dilakukan uji hipotesis penelitian dengan menggunakan statistik uji t. Uji t. digunakan untuk menguji perbedaan rata-rata nilai kelompok eksperimen dan kelompok kontrol.

Sebelum uji t, dilakukan pengujian persyaratan analisis yang meliputi uji normalitas dan homogenitas digunakan untuk memvalidkan instrument kemampuan berpikir kritis sebagai berikut :

- 1. Uji Coba Instrumen
	- a. Uji Validitas

Validitas adalah suatu ukuran yang menunjukkan tingkat-tingkat kevalidan atau kesahihan suatu instrumen. Sebuah instrumen dikatakan valid apabila mampu mengukur apa yang diinginkan. Tinggi rendahnya validitas instrumen menunjukkan sejauh mana data yang terkumpul tidak menyimpang dari gambaran tentang validitas yang dimaksud (Arikunto, 2011).

Uji validitas dapat dilakukan secara bersama-sama terhadap seluruh butir atau item pertanyaan dalam soal penelitian. Adapun dasar pengambilan keputusan dalam uji reliabilitas adalah sebagai berikut:

- 1) Jika nilai sig. (2-tailed) < 0,05 dan *pearson correlation* bernilai positif, maka item soal tersebut valid.
- 2) Jika nilai sig. (2-tailed) < 0,05 dan *pearson correlation* bernilai positif, maka item soal tersebut tidak valid.

3) Jika nilai sig.  $(2$ -tailed) > 0,05, maka item soal tersebut tidak valid

Untuk memudahkan perhitungan penelitian SPSS 19. Berikut langkah-

langkah untuk menghitung uji validitas *product moment* dengan SPSS :

Langkah 1: Klik *Variable View* pada bagian *Name*

Langkah 2: Masukkan data pada *Data View*

Langkah 3: Klik *Analyze Correlate Bivariate*

Langkah 4: kemudian muncul kotak baru, dari otak dialog "Bivariate Correlations" masukkan semua variable ke kotak *Variables*:. Pada bagian "Correlation Coefficients" centang (√) *Pearson*, pada bagian "Test of significance" pilih *Two-tailed* centang *Flag significants Correlations* lali klik *OK* untuk mengakhiri perintah.

Langkah 5: Selanjutnya akan muncul output hasilnya. Tinggal kita interpretasikan hasil tersebut, agar menjdai lebih jelas dan mudah dipahami. (Raharjo, 2014)

b. Uji Reliabilitas

Menurut Arikunto (2011), reliabilitas menunjuk pada pengertian bahwa instrumen dapat dipercaya untuk digunakan sebagai alat pengumpul data karena instrumen tersebut sudah baik. Reliabilitas instrumen merupakan syarat pengujian validitas instrumen, karena itu instrumen yang valid umumnya pasti reliabel tetapi pengujian reliabilitas instrumen perlu dilakukan.

Uji reliabilitas dapat dilakukan secara bersama-sama terhadap seluruh butir atau item pertanyaan dalam soal penelitian. Adapun dasar pengambilan keputusan dalam uji reliabilitas adalah sebagai berikut:

- 1) Jika nilai Cronbach Alpha > 0,60 maka angket dinyatakan reliabel atau konsisten.
- 2) Semestara, jika nilai Cronbach Alpha < 0,60 maka angket dinyatakan tidak reliabel atau tidak konsisten.

Untuk memudahkan perhitungan penelitian SPSS 19. Berikut langkahlangkah untuk menghitung uji reliabilitas Alpha Cronbach's dengan SPSS :

> Langkah 1: Klik *Variable View* pada bagian *Name*  Langkah 2: Klik *Data View* Langkah 3: Klik *Analyze Scale Reliability Analyze* Langkah 4: muncul kotak dialog baru dengan nama "Realiabulity Analyze". Kemudian masukan semua variable(Item\_1 sampai dengan Item\_7) ke kotak *Items*: kemudian pada bagian "Model" pilih *Alpha* Langkah 5: Klik *Statistics* maka muncul kotak dialog"Reliability Analyze: Statistics" kemudian pada "Descriptives for", Klik *Scale if item deleted,* lalu klik *Continue.*  Langkah 6: terakhir klik *OK.* (Raharjo, 2014)

c. Uji Daya Pembeda Soal

Analisis daya pembeda soal pada penelitian ini digunakan untuk mengetahui kemampuan suatu soal dalam membedakan tingkat kemampuan siswa. Artinya, bila soal tersebut diberikan kepada anak yang mampu, hasilnya menunjukkan prestasi tinggi dan apabila diberikan pada siswa yang prestasinya lemah hasilnya rendah. Test dikatakan tidak memiliki daya pembeda apabila test tersebut jika diujikan dengan anak yang prestasinya tinggi, hasilnya rendah,

tetapi bila diberikan kepada yang prestasinya rendah, hasilnya tinggi atau bila diberikan kepada kedua katagori tersebut hasilnya sama saja.

"Daya pembeda soal adalah kemampuan suatu soal untuk membedakan antara sswa yang pandai (kemampuan tinggi), dengan siswa yang kurang (kemampuan rendah)" (Akmaliah, 2014)

Dalam penelitian ini, daya pembeda masing-masing butir soal dihitung dengan menggunakan *Microsoft Office Excel*. Rumus yang digunakan untuk menentukan daya pembeda pada penelitian ini yaitu:

$$
D = \frac{BA}{JA} - \frac{BB}{JB}
$$

Keterangan :

 $D =$  Indeks daya pembeda satu butir soal tertentu

B<sub>A</sub> = Banyaknya kelompok atas yang menjawab soal dengan benar

 $BB$   $\angle$  = Banyaknya kelompok bawah yang menjawab soal dengan benar

 $JA = Banvaknva$  peserta kelompok atas

 $JS = Banyaknya peserta kelompok bawah$ 

Setelah indeks pada daya pembeda diketahui, maka harga tersebuy di interprestasikan pada kriteria daya pembeda sebagai berikut:

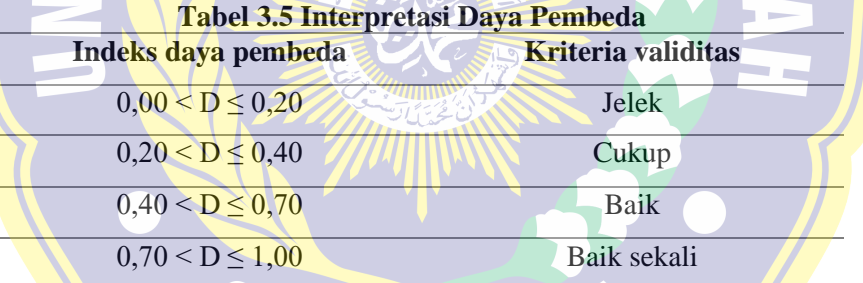

RABAYY

# 2. Uji Syarat Analisis Data

a. Uji Normalitas

Uji normalitas digunakan untuk menentukan teknik statistika apa yang digunakan untuk alat analisis. Jika data yang terdistribusi normal, maka teknik statistik yang digunakan adalah statistik parametik. Untuk menguji sebaran data terdistribusi normal atau tidak, uji normalitas dilakukan terhadap data tes awal. Rumus yang digunakan dalam uji normalitas ini adalah rumus uji normalitas *One sample Kolmogorov-smirnov test.* Untuk mempermudah analisis data dan hitungan matematis, peneliti menggunakan

perangkat lunak yaitu *software* SPSS 19. Dasar pengambilan keputusan dalam Uji Normalitas K-S:

- 1) Jika nilai signifikansi (sig.) lebih besar 0,05 maka data penelitian berdistribusi normal.
- 2) Sebaliknya, jika nilai signifikansi (sig.) lebih kecil dari 0,05 maka data penelitian tidak berdistribusi normal.

Untuk memudahkan perhitungan penelitian SPSS 19. Berikut langkahlangkah untuk menghitung uji reliabilitas Alpha Cronbach's dengan SPSS :

Langkah 1: Klik *Variable View* pada bagian *Name* 

Langkah 2: Klik *Data View*

Langkah 3: Klik *Analyze Regression Linear*

Langkah 4: Muncul kotak dialog dengan nama "linear Regression" Langkah 5: Muncul lagi kotak dialog dengan nama "linear Regression: save" pada bagian "Residuals", centang  $(\sqrt)$ *Unstandardized* kemudian klik *Continue* laluklik *OK*

Langkah 6: untuk melakukan uji normalitas kolmogorov-smirnov, klik *Analyze Nonparametric Tests Legency Dialogs pilih*  submenu *1-Sampe K-S*

Langkah 7: Muncul kotak dialog lagi dengan nama One-Sample Kolmogorov-Smirnov Test" selanjutnya, masukkan variable *Unstandadized Residuals* ke kotak *Test Variable List:* pada "Test Distribution" centang (√) pilihan *Normal* 

Langkah 8: terakhir klik *OK* (Raharjo, 2014)

b. Uji Homogenitas

Uji homogenitas dilakukan untuk memastikan bahwa kelompokkelompok yang dibandingkan merupakan kelompok-kelompok yang mempunyai varian homogen. Perbandingan harus melibatkan kelompok yang homogen sehingga dapat diklaim bahwa perubahan yang terjadi yang menyebabkan perbedaan kelompok setelah perlakuan hanya disebabkan oleh pemberian perlakuan.

Perhitungan homogenitas juga dilakukan dengan program SPSS 19. Keputusan diambil dengan melihat kolom *leven's test* dengan tingkat kepercayaan 95%. Dasar pengambilan keputusan dalam uji homogenitas dalah sebagai berikut:

- 1) Jika nilai signifikansi (sig.) <0,05 maka dikatakan bahwa varians dari dua atau lebih kelompok populasi data tidak sama (tidak homogen)
- 2) Jika nilai signifikasi (sig.) > 0,05 maka dikatakan bahwa varians dari dua atau lebih kelompok populasi data adalah sama (homogen)

Untuk memudahkan perhitungan penelitian SPSS 19. Berikut langkahlangkah untuk menghitung uji homogenitas dengan SPSS :

Langkah 1: Klik *Variable View* pada bagian *Name* 

Langkah 2: Klik *Data View*

Langkah 3: Klik *Analyze Compare Means One-Way Anova*

Langkah 4: Muncul kotak dialog dengan nama "One-Way ANOVA"

Langkah 5: Muncil lagi kotak dialog "One-Way Anova: Options", kemudian pada bagian "Statistics" berikan tanda centang untuk *Homogeneity of Variance test*, lalu klik *Continue*

Langkah 6: Klik *OK* (Raharjo, 2014)

Uji hipotesis

Persyaratan analisis terpenuhi langkah selanjutnya adalah pengujian hipotesis. Uji hasil ini digunakan untuk menguji hipotesis yaitu mengetahui hasil belajar siswa. Untuk menjawab hipotesis tersebut maka dilakukan uji t.

Uji t digunakan untuk mengetahui ada atau tidaknya perbedaan yang signifikan antara berpikir kritis matematika yang diterapkan *pretest-posttest* .

Secara teknis untuk melakukan uji t digunakan bantuan aplikasi statistik SPSS 19 khususnya analisis *Independent-Sample t-test. Independent-Sample t-test* digunakan untuk menguji signifikansi beda rata-rata data kelompok.

Dasar pengambilan keputusan dalam Uji Normalitas K-S:

- 1) Jika nilai signifikansi (sig. 2-tailed) lebih kecil dari 0,05 maka terdapat perbedaan signifikan hasil belajar kelas A dan kelas D.
- 2) Sebaliknya, jika nilai signifikansi (sig. 2-tailed) lebih besar dari 0, maka tidak terdapat perbedaan signifikan hasil belajar kelas A dan kelas D.

Untuk memudahkan perhitungan penelitian SPSS 19. Berikut langkahlangkah untuk menghitung uji hipotesis Independent Sample T-Test dengan SPSS :

Langkah 1: Klik *Variable View*

SURAB

- Langkah 2: untuk mengisi properti pada bagian "Values" untuk variable kelompok, maka klik kolom *None* baris kedua hingga muncul kotak dialog "Value Label", kemudian pada kotak *Value*  isikan *1* dan kotak *Label* isikan *Kelompok A*, lalu Klik *Add*
- Langkah 3: jika properti variable sudah di isi dengan benar, maka pada bagian *Variable View*

Langkah 4: Klik *Data View*

Langkah 5: Klik *Analyze Compare Means Independent Sample T-Test* Langkah 6: Muncul kotak dialog"Independent Sample T Test", kemudian masukkan variable ke kotak *Test Variable,* lalu masukkan variable kelompokke kotak *Grouping Variable.*

Langkah 7: Klik *Define Groups* maka akan muncul kotak dialog "Define Groups", pada kotak *Group 1* isikan *1* dan pada kotak *Group 2* isikan 2, laluk klik *Continue.*

Langkah 8: Klik *OK* (Raharjo, 2014)